## **Anleitung online Eigentümerabfrage**

## Starten des GIS-Stadtplanes <https://stadtplan.chur.ch/mapplus/chur/index.php>

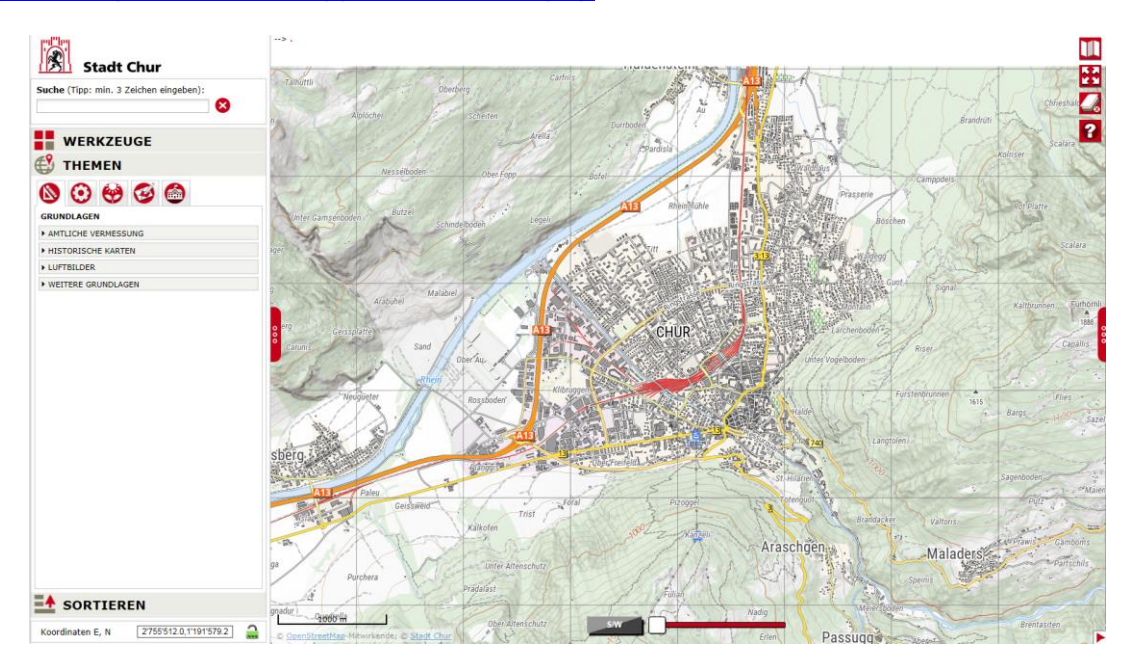

Links bei der Suche die Grundstücknummer oder die Adresse eingeben und sodann bei der Auswahl anklicken

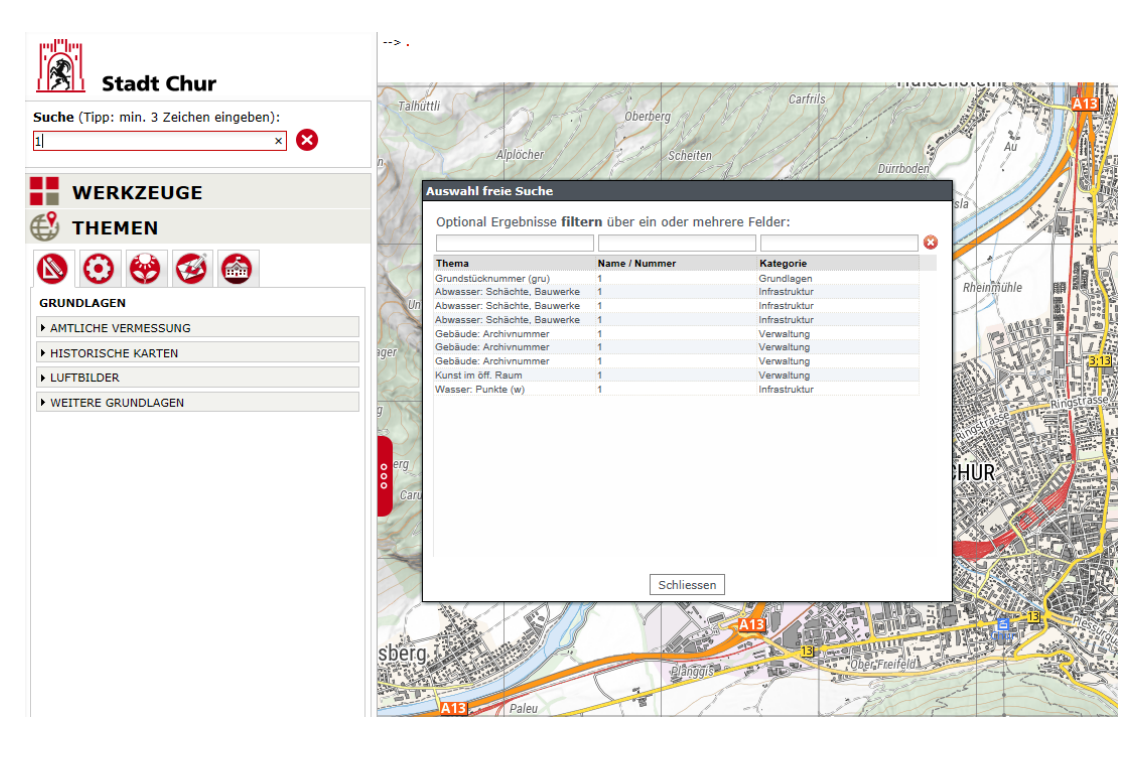

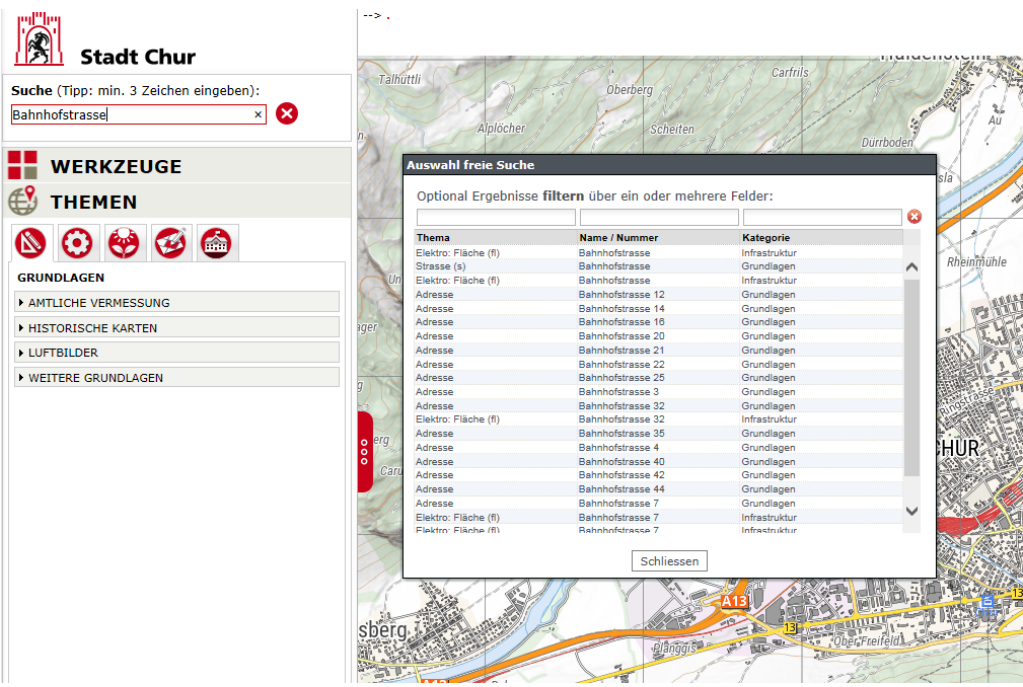

Auf der rechten Seite beim obersten (Karten)Symbol muss "Situation" ausgewählt werden

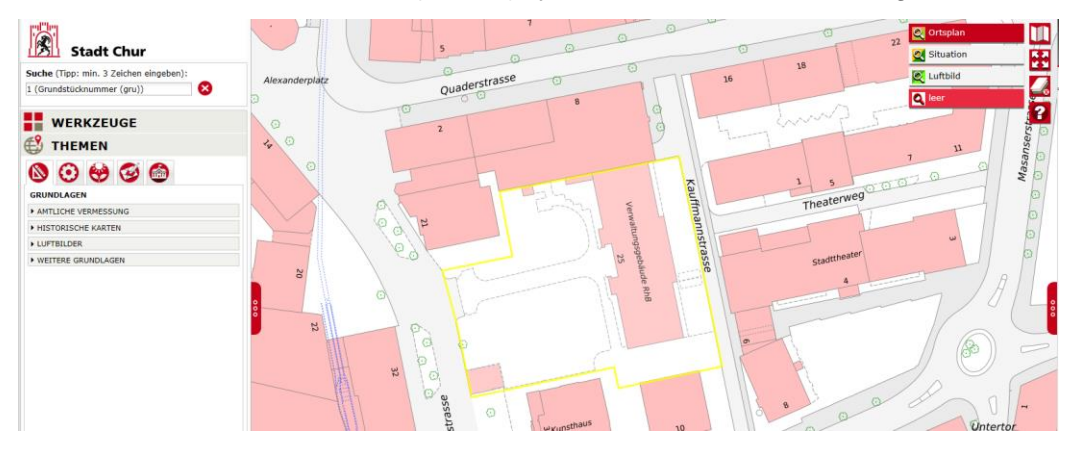

Nach Anklicken des gewünschten Grundstückes erscheinen rechts nun verschiedene Informationen, u.a. werden bei der zweiten Rubrik die Eigentümer angezeigt

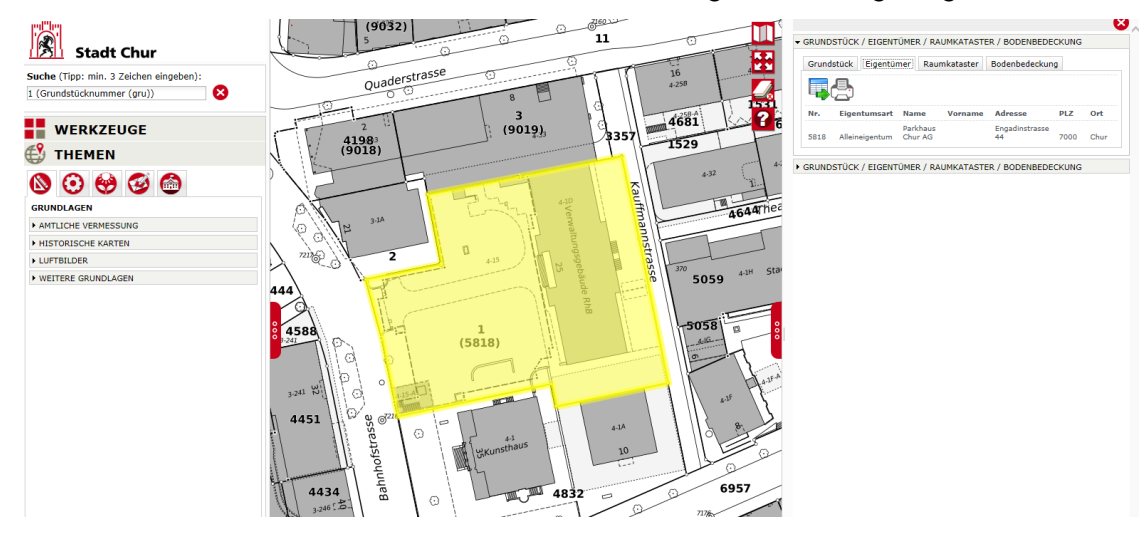